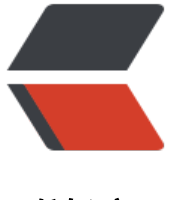

链滴

# 【01】cent[os 安](https://ld246.com)装 docker

作者:WTF

- 原文链接:https://ld246.com/article/1609397968965
- 来源网站: [链滴](https://ld246.com/member/WTF)
- 许可协议:[署名-相同方式共享 4.0 国际 \(CC BY-SA 4.0\)](https://ld246.com/article/1609397968965)

## **1. 配置yum源(阿里云)**

1. 安装wget

yum install -y wget

2. 备份/etc/yum.repos.d/CentOS-Base.repo文件

cd /etc/yum.repos.d/ mv CentOS-Base.repo CentOS-Base.repo.back

3. 下载阿里云的Centos-6.repo文件

wget -O CentOS-Base.repo http://mirrors.aliyun.com/repo/Centos-7.repo

4. 重新加载yum

yum clean all yum makecache

### **2. 安装docker**

yum install docker -y

1. 启动docker

systemctl start docker #启动docker systemctl enable docker #开机启动docker systemctl status docker #查看docker状态 docker version #查看docker 版本

#### 2. 设置加速器

curl -sSL https://get.daocloud.io/daotools/set\_mirror.sh | sh -s http://95822026.m.daocloud.io systemctl restart docker #重启docker

#### **设置完daocloud报错**

Job for docker.service failed because the control process exited with error code. See "systemct status docker.service" and "journalctl -xe" for details.

看了下 /etc/docker/daemon.json

因为设置daocloud实际上是修改了/etc/docker/daemon.json这个文件, 所以有可能是这个文件有 题,

cat /etc/docker/daemon.json {"registry-mirrors": ["http://95822026.m.daocloud.io"],}

果然,json格式不对,去掉逗号后就正常了